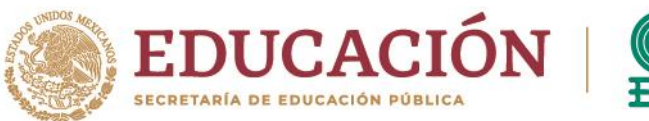

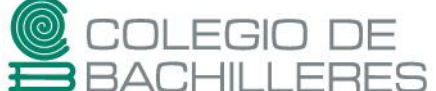

# **EVALUACIÓN DE ACREDITACIÓN ESPECIAL 2023-A**

### **TECNOLOGÍAS DE INFORMACIÓN Y LA COMUNICACIÓN IV**

Marzo 2023

Estimada(o) estudiante del Colegio:

Toma en cuenta que, para poder presentar la **evaluación en línea,** deberás realizar las siguientes **actividades** que tendrán la ponderación de **50%** de la calificación final de tu examen.

**Nota**: Los porcentajes de calificación para cada una de las etapas pueden ser sujetos a los ajustes que determine el plantel, de acuerdo con el diagnóstico de conectividad de sus estudiantes.

Sigue las instrucciones con cuidado y, si tienes dudas de cómo realizarlas, consulta los tutoriales y sitios web propuestos.

Recuerda que es muy importante que lleves a cabo estas actividades, ya que el hacerlas te permitirá resolver correctamente el **examen teórico presencial.**

Según el plantel al que pertenezcas, [CONSULTA](https://bachilleresedu-my.sharepoint.com/:x:/g/personal/die_buzon_bachilleres_edu_mx/EY6f9v6CQCBFgGqucZsIaBIBrNZvT1bQQEKh2rG5hcnpiA?e=VWmNVC) AQUÍ el correo a donde deberás enviar tus productos.

#### **INSTRUCCIONES:**

## **Actividad 1. PENSAMIENTO COMPUTACIONAL**

a. Ingresa al sitio MIT App [Inventor](http://appinventor.mit.edu/) y, si no lo tienes, crea tu usuario dentro de la plataforma para que realices los programas que se detallan a continuación.

Recuerda que, después de realizarlos, hay que descargarlos en tu equipo de cómputo para su posterior envío al correo que te asigne el jefe de materia. La extensión de los programas es. **aia**

1) Crear una app en *App Inventor* que **sume dos números**, con las siguientes propiedades:

**i)** Incluye 3 etiquetas con sus respectivos campos de texto para poder capturar los números a sumar y el resultado. (2 puntos)

**ii)** Incluye un botón que realice la suma del texto de los dos primeros campos. (3 puntos)

**iii)** Incluye un botón que borre los textos de los 3 campos de texto (números a sumar y resultado). (3 puntos)

**iv)** Agrega en el título de la pantalla: "**EXAMEN 2**" (1 punto)

**v)** Cambia el color de la pantalla y el del texto de los botones a tu gusto. (1 punto)

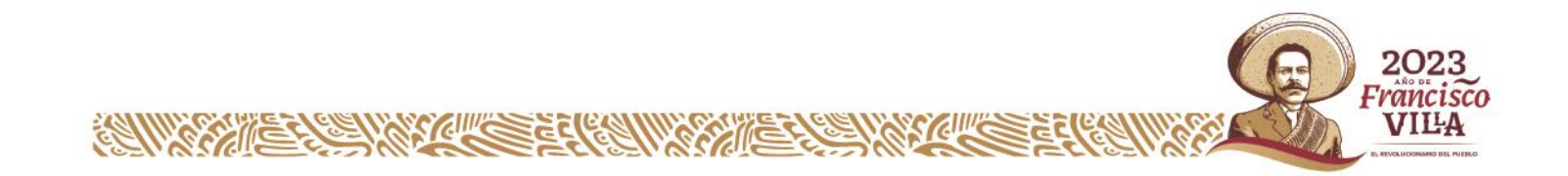

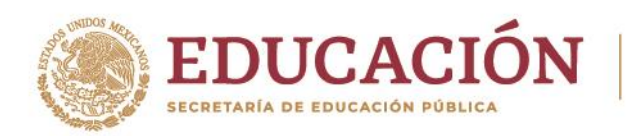

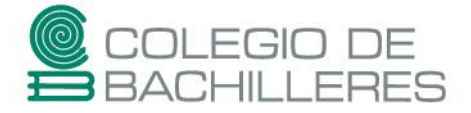

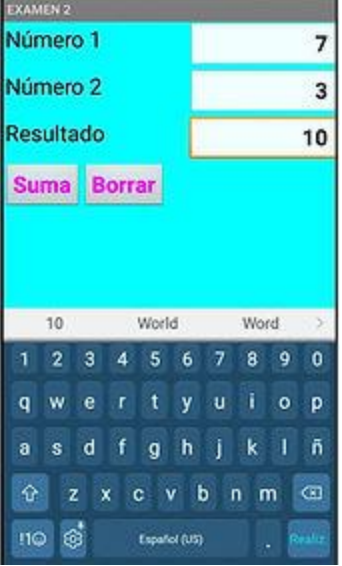

2. Crear una app en App inventor que **compare tres números, determinando cuál de ellos es el mayor**, con las siguientes propiedades:

**i)** Incluye 4 etiquetas con sus respectivos campos de texto para poder capturar los números a comparar y el resultado. (2 puntos)

**ii)** Incluye un botón que realice la comparación (3 puntos)

**RAMARY EXERCIT COMPARIES AND READER** 

**iii)** Incluye un botón que borre los textos de los 4 campos de texto (números a comparar y resultado) (3 puntos)

**iv)** Agrega en el título de la pantalla: "**COMPARA**" (1 punto)

**v)** Cambia el color de la pantalla y el del texto de los botones a tu gusto. (1 punto)

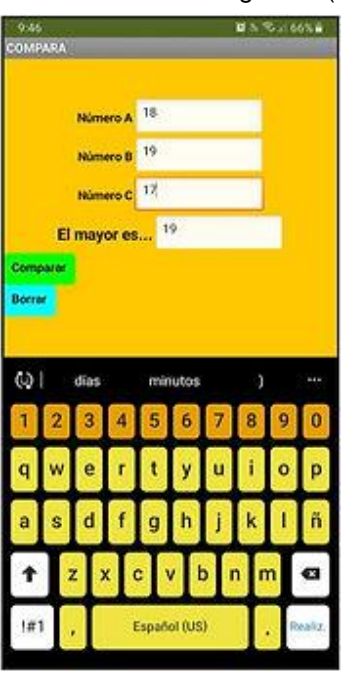

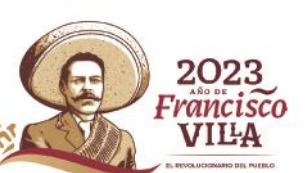

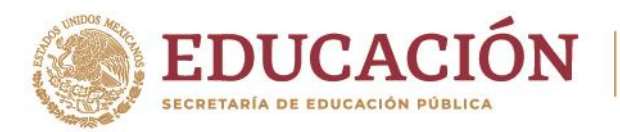

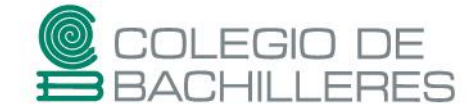

TIP: Para la comparación utiliza el bloque **Si – Entonces – Si no** de forma anidada.

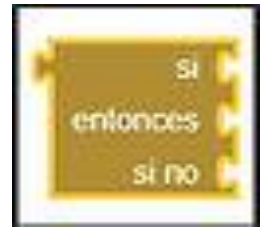

#### **Notas de repaso:**

-Crear usuario en App Inventor y primer [programa](https://bachilleresedu-my.sharepoint.com/:w:/g/personal/die_buzon_bachilleres_edu_mx/EdeFJkAiI0JLlbczgfYTx4UBlDxeZGn0byTYDLLsY1xdSA?e=iGpzlU) -Ejemplo de mayor [complejidad](https://bachilleresedu-my.sharepoint.com/:w:/g/personal/die_buzon_bachilleres_edu_mx/ERa1L5-4dvlGibUSinbXHMcB7QL4tpj803srYfyRnR3ekw?e=X2Kj93) en App Inventor

# **Actividad 2. HERRAMIENTAS OFIMÁTICAS**

b. Descarga el siguiente archivo creado en el Procesador de textos que nos servirá como insumo para lo solicitado

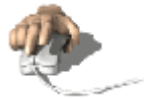

**Descargar** TIC 4 [Insumo](https://bachilleresedu-my.sharepoint.com/:w:/g/personal/die_buzon_bachilleres_edu_mx/EbI0clHz1wFPmTB7xsLyZa4BhAaCjMYVK2Glj8vnVE3iSQ?e=pfihYD) 1

Sobre el mismo documento, lleva a cabo las siguientes tareas.

Crea un Índice temático con las siguientes especificaciones:

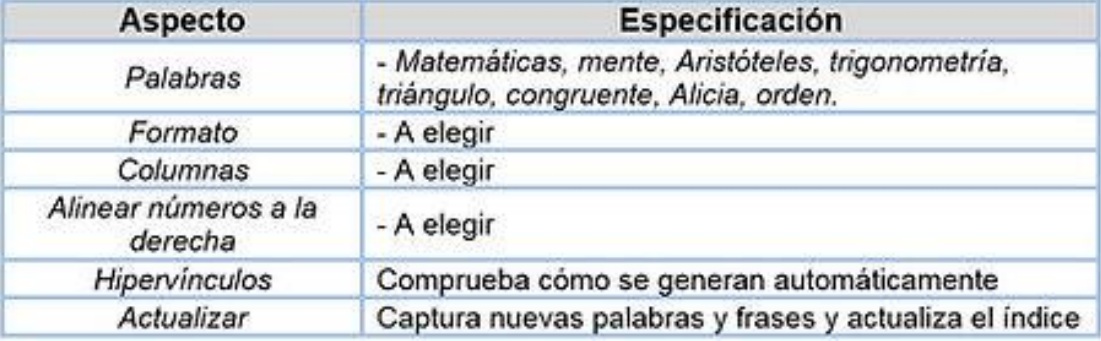

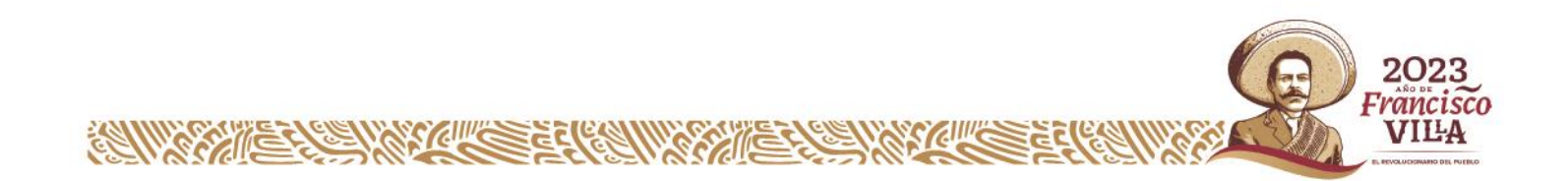

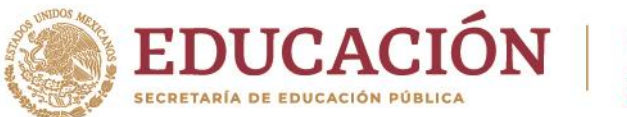

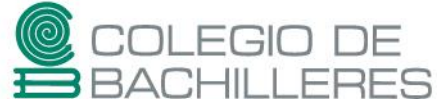

Crea una Tabla de Contenido (TDC) con las siguientes especificaciones:

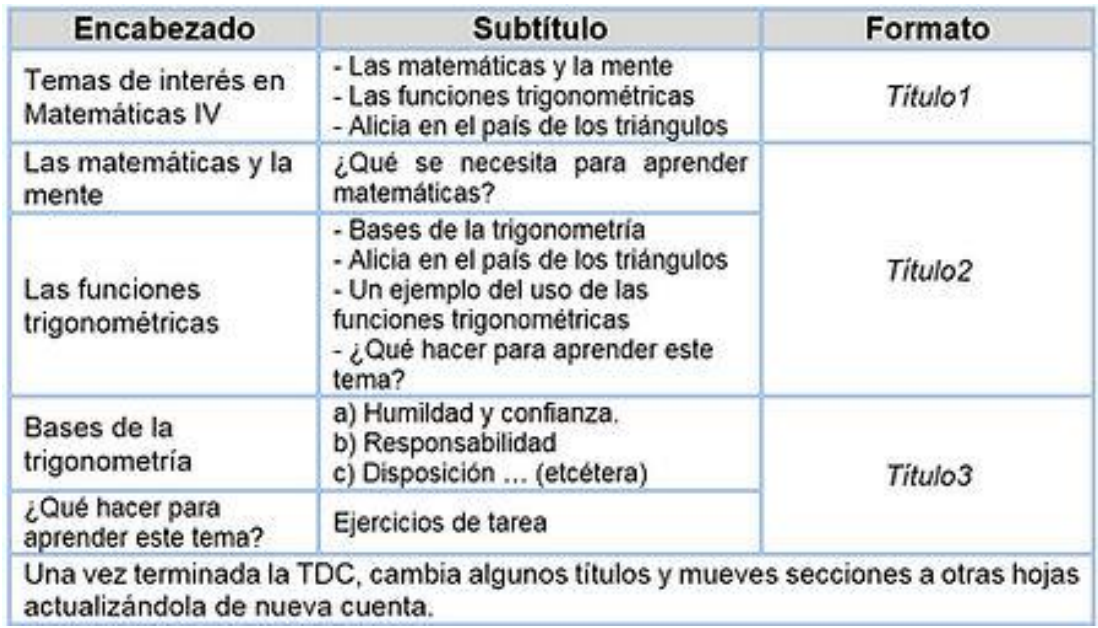

Crea una Tabla de Ilustraciones con las siguientes especificaciones:

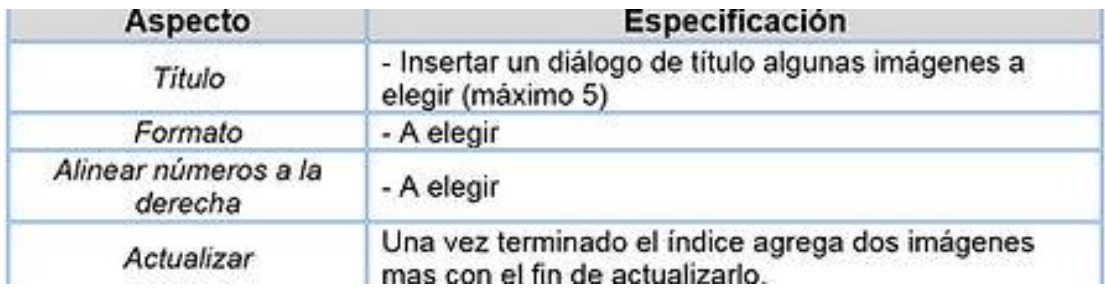

Con la finalidad de que practiques la realización de los Documentos Maestros, trabaja el mismo documento dividiéndolo en tres partes según los siguientes títulos:

- Las matemáticas y la mente

- Las funciones trigonométricas

- Alicia en el país de los triángulos

Trabájalo utilizando las opciones mostrar y contraer documentos; crear, insertar, combinar, dividir y bloquear subdocumentos.

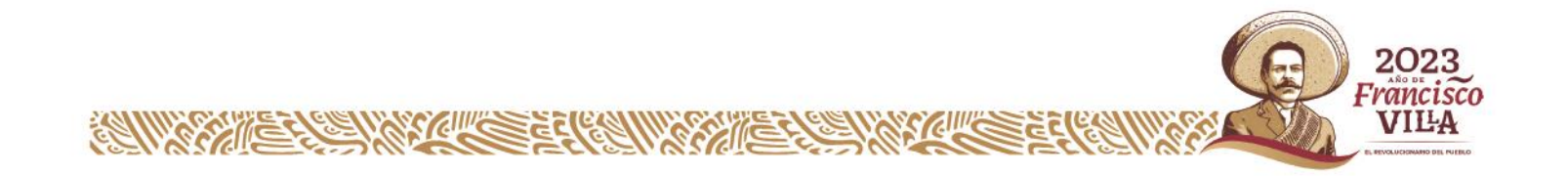

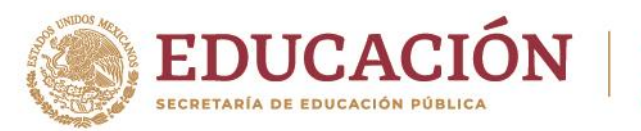

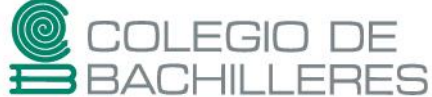

#### **Videos de repaso:**

- Crear índice [temático](https://www.youtube.com/watch?v=a9JWLr_QcvM) o glosario
- Crear Tabla de [Contenido](https://www.youtube.com/watch?v=Pes1CUwpC0g) (TDC)
- Crear Tabla de [ilustraciones](https://www.youtube.com/watch?v=IKeQUuytthg&t=807s)
- Crear [documentos](https://www.youtube.com/watch?v=dS0rFbYWjuc) maestros

c) Descarga el siguiente archivo creado en la Hoja de Cálculo Electrónica que nos servirá como insumo para lo solicitado.

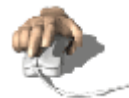

**Descargar** TIC4 [Insumo](https://bachilleresedu-my.sharepoint.com/:x:/g/personal/die_buzon_bachilleres_edu_mx/EVT0vGxZEgJMgiAsYww0hioBHFk6Mt73W-T8Rktt_mcu6Q?e=eI7Y4l) 2

Sobre el mismo documento, lleva a cabo las siguientes tareas.

- Hoja **FUNCIONES BD**. Auxiliándote de la tabla de datos ya creada, así como la tabla auxiliar de "criterios", **utiliza las funciones de bases de datos** para responder en la misma hoja, las siguientes preguntas:

- a) ¿Cuántos triángulos escalenos tiene la tabla?
- b) ¿Cuántos triángulos equiláteros y escalenos hay?
- c) ¿Cuántos triángulos equiláteros de precio mayor de \$10.00 y menor de \$30.00 hay?

d) ¿Cuántos triángulos escalenos verdes de precio mayor de \$10.00 y menor de \$30.00 hay?

- Hoja **TABLA DINÁMICA**. Utiliza **tablas y gráficos dinámicos** para generar la siguiente información. Guarda cada una de ellas cómo imagen en la misma hoja:

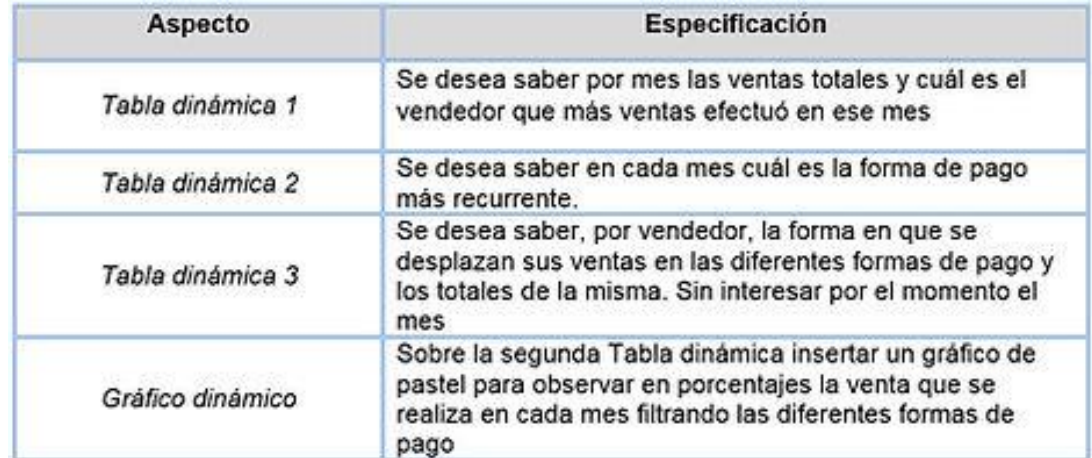

- Hoja **MACRO**. Crea una macro que limpie el formato, es decir, que elimine la información de todos los campos a capturar cada vez que se desee hacer una nueva captura de datos.

Asigna esta macro a un botón de acción, a un ícono y a la combinación de teclas Crtl+k.

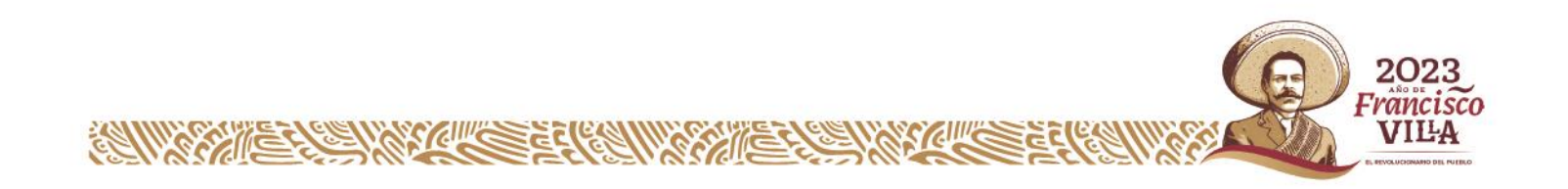

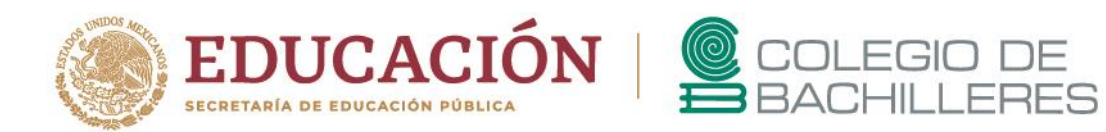

#### **Videos de repaso:**

- [Funciones](https://www.youtube.com/watch?v=of4I75LufK4) de Bases de datos
- Tablas y gráficos [dinámicos](https://www.youtube.com/watch?v=H8abnCqMVzw)
- [Macros](https://www.youtube.com/watch?v=8xpFcOqI4PM) en Excel

Según el plantel al que pertenezcas, envía tus productos al correo electrónico correspondiente [\(CONSULTA](https://bachilleresedu-my.sharepoint.com/:x:/g/personal/die_buzon_bachilleres_edu_mx/EY6f9v6CQCBFgGqucZsIaBIBrNZvT1bQQEKh2rG5hcnpiA?e=VWmNVC) AQUÍ) y agrega copia oculta al siguiente correo: [die.buzon@bachilleres.edu.mx](mailto:die.buzon@bachilleres.edu.mx)

> *Departamento de Desarrollo de Instrumentos de Evaluación Colegio de Bachilleres*

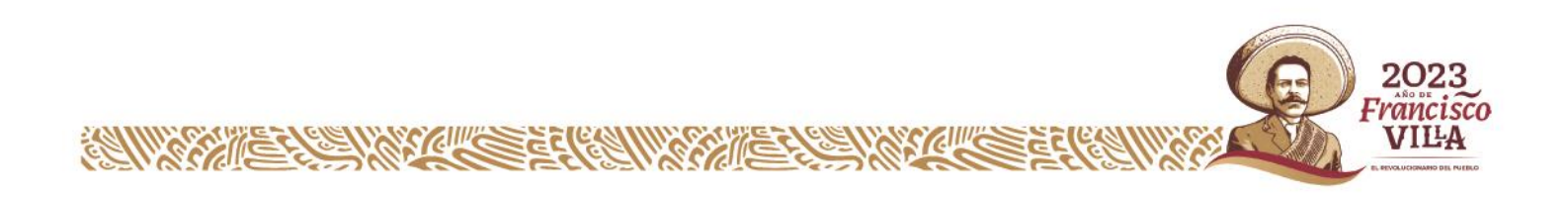